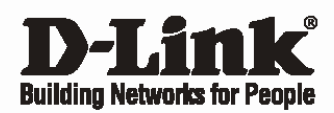

# **Getting Started Guide For D-Link Web Smart Switch**

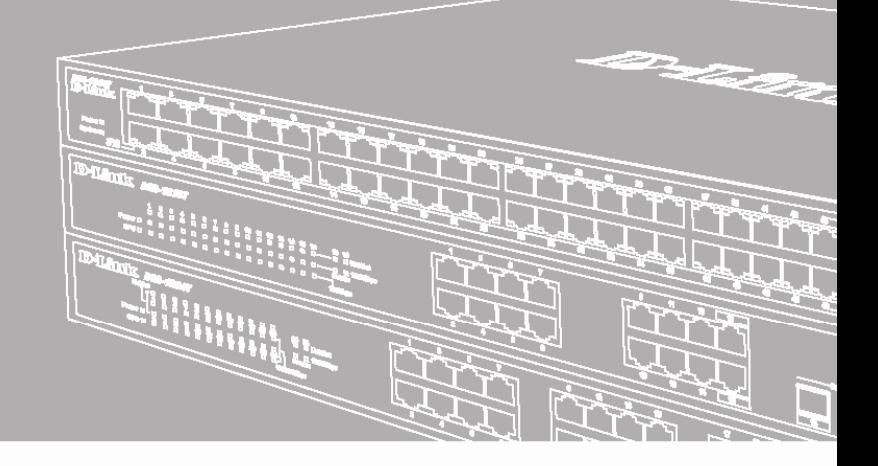

Краткое руководство пользователя

Documentation also available on CD and the World Wide Web

# *Введение*

Данное руководство содержит пошаговые инструкции для настройки всех коммутаторов серии D-Link Web<br>Smart. Пожалуйста, имейте в виду, что Smart. Пожалуйста, имейте в виду, что приобретенная модель может незначительно отличаться от изображенной на иллюстрациях. За более подробной информацией о коммутаторе, его компонентах, подключении к сети и технической спецификацией, пожалуйста, обратитесь к руководству пользователя, включенного в комплект поставки коммутатора.

# *Шаг 1 – Распаковка*

Откройте коробку и аккуратно достаньте ее содержимое. Пожалуйста, сверьтесь со списком комплекта поставки, расположенным в руководстве пользователя. Если какой-то из этих элементов отсутствует или поврежден, пожалуйста, обратитесь к продавцу для замены.

- Один коммутатор D-Link Web Smart
- Кронштейны для монтажа в стойку
- Шнур питания

- Компакт-диск с руководством пользователя и утилитой SmartConsole

- Одно мультиязычное руководство по быстрой установке

# *Шаг 2 – Установка коммутатора*

Для безопасной работы и установки коммутатора необходимо сделать следующие шаги:

- Визуально проверьте силовой кабель и убедитесь в безопасности его подключения к разъему питания переменного тока
- Убедитесь, что вокруг коммутатора достаточно пространства для вентиляции
- Не размещайте тяжелые или нагревающиеся объекты на коммутаторе

#### **Установка на стол или поверхность**

При установке коммутатора на стол или какую-нибудь поверхность, необходимо прикрепить к нему поставляемые вместе с ним резиновые ножки. Самоклеющиеся ножки крепятся на дне устройства по его углам. Обеспечьте достаточное пространство для вентиляции между устройством и объектами вокруг него.

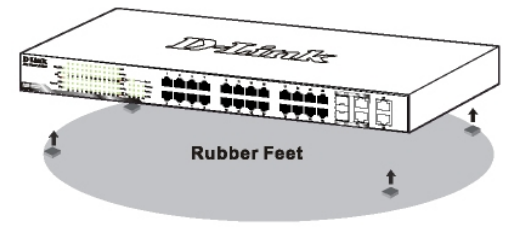

 **Рисунок 1. Крепление резиновых ножек**

#### **Установка в стойку**

Коммутатор допускает установку в 19-дюймовую стойку EIA , которая, как правило, размещается в серверной комнате вместе с другим оборудованием. Прикрепите монтажные уголки к боковым панелям коммутатора (по одному с каждой стороны) и закрепите их прилагаемыми винтами.

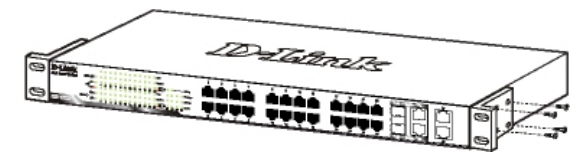

 **Рисунок 2. Крепление монтажных уголков**

Затем, используя винты от стойки, закрепите на ней коммутатор.

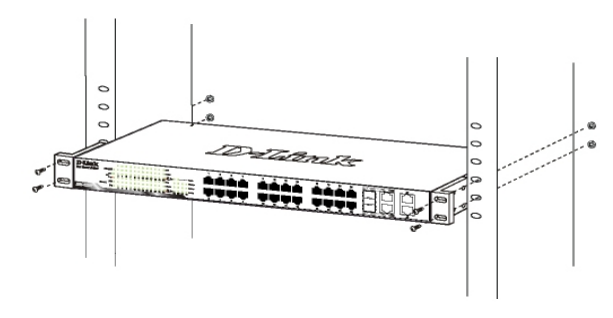

**Рисунок 3. Установка коммутатора в стандартную стойку**

# *Шаг 3 – Подключение кабеля питания переменного тока*

На данном шаге подключите кабель питания к розетке сети питания (желательно заземленной и защищенной от перепадов напряжения).

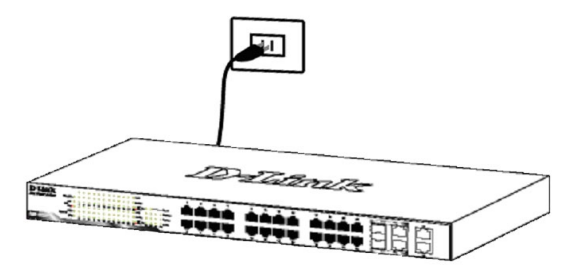

 **Рисунок 4. Подключение коммутатора к розетке**

#### Сбой питания

В случае сбоя питания коммутатор должен быть отключен. При восстановлении питания включите его снова.

# Функции управления

Управление коммутатором D-Link серии Web Smart может осуществляться с помощью протокола Telnet. Можно также выбрать управление на основе Webинтерфейса, доступное через Web-браузер или через любой компьютер с помощью утилиты SmartConsole.

Если необходимо управлять только ОДНИМ коммутатором D-Link Web Smart, утилита Web-Based Management Utility является лучшим выбором. Каждый коммутатор должен получить свой IP-адрес, который используется для коммуникации с утилитой Web-Based Management Utility или с менеджером SNMP-управления, компьютер должен иметь IPадрес из того же диапазона, что и коммутатор.

Однако, если необходимо управлять несколькими коммутаторами D-Link Web Smart. утилита SmartConsole Utility является лучшим выбором. С помошью утилиты SmartConsole Utility не следует менять IP-адрес компьютера, и с ее помощью можно легко начать настройку нескольких коммутаторов серии Web Smart. Пожалуйста, обратитесь к следующим подробным инструкциям по установке для Web-Based Management Utility и SmartConsole Utility, Управление на основе Telnet и SNMP.

#### Управление на основе Web-интерфейса

После успешной установки можно начать настройку коммутатора, следить за индикаторами на панели, и отображать графическую статистику с помощью Web -браузера, такого как Netscape Navigator (версии 6.2 и выше) или Microsoft<sup>®</sup> Internet Explorer (версии 5.0 и выше).

устройства Web-настройки Для необходимо следующее оборудование:

- Компьютер с разъемом RJ-45 для Ethernetсоединения
- Стандартный кабель Ethernet

## $II$ la $\geq 1$

Подключите кабель Ethernet к любому порту на передней панели коммутатора и к порту Ethernet на компьютере.

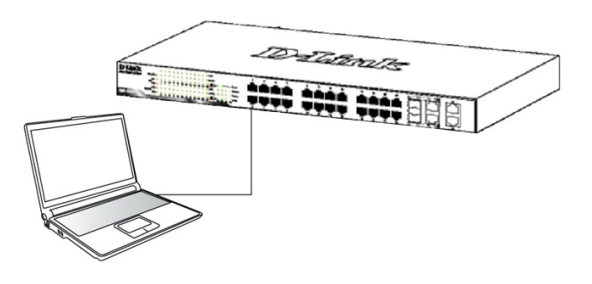

Рисунок 6. Подключение Ethernet-кабеля

#### $II$ laa  $2$

Чтобы зарегистрироваться и настроить коммутатор через Ethernet-соединение, необходимо назначить компьютеру IP-адрес из того же диапазона. что и IPадрес коммутатора. Например, если коммутатору присвоен IP-адрес 10.90.90.90, то компьютеру необходимо присвоить IP-адрес вида 10.х.у. (где  $x/y -$  числа от 0 до 254, а z - число от 1 до 254) и маску подсети 255.0.0.0.

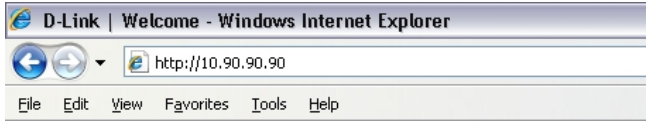

Рисунок 7. Введите IP-адрес 10.90.90.90 в адресной строке Web-браузера

К Web-настройке также можно получить доступ с помощью утилиты SmartConsole Utility. Запустите утилиту SmartConsole Utility и дважды нажмите на нужный коммутатор из списка устройств. Это автоматически загрузит Web-конфигуратор в Webбраузере.

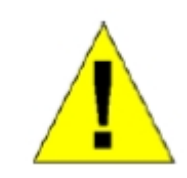

## ПРИМЕЧАНИЕ: На

коммутаторах по умолчанию используется IP-адрес 10.90.90.90 с маской подсети -255.0.0.0 и шлюзом по умолчанию - 0.0.0.0

#### $Hl$ a $2.3$

После того как появится окно регистрации, введите "admin" в поле пароля. Нажмите ОК для входа в главное окно конфигурации.

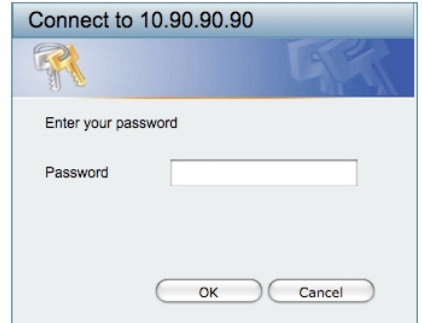

Рисунок 8. Окно аутентификации пользователя

## Шаг $\bm{4}$

Прежде чем перейти в меню Web-based Management (Управление на основе Web-интерфейса), с помощью Мастера установки Smart Wizard выполните быструю настройку нескольких функций. таких как **Password** Settings (Настройки пароля), SNMP **Settings** (Настройки SNMP) и System Settings (Настройки системы). Если изменять эти настройки нет необходимости, то нажмите Exit (Выйти), чтобы выйти из Мастера установки и перейти в меню Webbased Management (Управление на основе Webинтерфейса). Для получения более подробной установки. информации функциях Мастера  $\circ$ пожалуйста, обратитесь к соответствующему разделу в Руководстве пользователя.

## Утилита SmartConsole

Утилита SmartConsole, включенная в установочный компакт-диск, является программой для обнаружения Smart-коммутаторов в одном сетевом сегменте 2 уровня, подключенных к компьютеру. Данную утилиту можно установить только на компьютеры под управлением следующих операционных систем: Windows 2000, Windows XP и Windows Vista x64/86. варианта установки Имеется два **УТИЛИТЫ** SmartConsole, первый - через программу автозапуска на установочном компакт-диске и другой - установка вручную.

Примечание: Перед установкой последней версии SmartConsole, пожалуйста, убедитесь в том, что любая старая версия утилиты SmartConsole удалена из компьютера.

Вариант 1: Следуйте за этими шагами по установке **УТИЛИТЫ SmartConsole** yepe3 программу автозагрузки на установочном компакт-диске.

- 1. Поместите компакт-диск с утилитой в привод CD-ROM.
- 2. Программа автозагрузки откроется автоматически
- 3. Нажмите на кнопку "Install SmartConsole Utility" (Установить утилиту SmartConsole) и мастер установки проведет через процесс установки.
- 4. После окончания установки утилиты SmartConsole можно запустить ее, нажав на Пуск > Программы > D-Link SmartConsole Utility.

#### Вариант 2: Следуйте этим шагам по установке утилиты SmartConsole вручную.

- Поместите компакт-диск с утилитой в привод  $\mathbf{1}$ CD-ROM.
- Из меню Пуск на рабочем столе Windows,  $2.$ выберите Выполнить.
- 3. В диалоговом окне Запуск программы, введите D:\D-Link SmartConsole Utility\setup.exe (где D:\ буква привода CD-ROM) и нажмите ОК.
- $\overline{4}$ . Следуйте инструкциям на экране для установки **УТИЛИТЫ.**
- 5. После завершения установки, нажмите Пуск > Программы > D-Link SmartConsole Utility и запустите утилиту SmartConsole.
- 6. Подключите коммутатор Smart к тому же сетевому сегменту 2 уровня, что и компьютер, затем используйте утилиту SmartConsole для обнаружения коммутаторов Smart.

За детальной информацией по функциям утилиты SmartConsole, пожалуйста, обратитесь к описанию утилиты SmartConsole в руководстве пользователя.

#### Управление на основе Telnet

Пользователи могут также получить доступ к коммутатору через Telnet с помощью командной строки. Для доступа с компьютера пользователя, прежде всего, необходимо убедиться в надежном соединении коммутатора с компьютером через порт Ethernet, затем нажать Start (Пуск) > Programs (Стандартные) (Программы) > **Accessories Command Prompt** (Командная строка). В окне консоли введите команду telnet 10.90.90.90 (в зависимости от настроенного IP-адреса) и нажмите кнопку Enter на клавиатуре. Перейдите в окно консоли для управления коммутатором с помощью интерфейса командной строки, введите "admin" в качестве имени пользователя по умолчанию и пароль, а затем нажмите кнопку Enter.

#### Управление на основе SNMP

Управление коммутатором осуществляется также с дополнительного помошью программного D-Link D-View или любой другой обеспечения программы, совместимой с SNMP. На коммутаторах D-Link серии Web Smart функция SNMP отключена по умолчанию.

#### Инструкция по технике безопасности

Соблюдение следующих ИНСТРУКЦИЙ ПОЗВОЛИТ обеспечить собственную безопасность пользователя и защитить систему от потенциального повреждения. Любые действия, выходящие за рамки стандартного использования продукта, включая некорректное тестирование, и не одобренные компанией D-Link, могут привести к потере гарантии на продукт.

Без письменного одобрения уполномоченного представителя компании D-Link не разрешается:

- Разбирать на части, менять схему работы, пытаться получить исходный код (основополагающие идеи, алгоритмы или структура) устройства или любую другую информацию. Исключение составляют случаи, когда данный запрет противоречит требованиям законодательства.
- · Модифицировать или вносить изменения в устройство.
- · Удалять с устройства любую идентифицирующую информацию или другую информацию, включая информацию об авторском праве и зарегистрированных торговых марках.

Во избежание риска телесного повреждения, поражения электрическим током, огнем и повреждения устройства или другого оборудования, необходимо соблюдать следующие меры предосторожности:

#### *Источники питания*

- · Обращайте внимание на сервисную маркировку и следуйте указанным на ней инструкциям.
- Не помешайте посторонние предметы в отверстия устройства. Эти действия могут стать причиной возгорания или поражения электрическим током из-за короткого замыкания внутренних компонентов.
- · Характеристики питания устройства должны строго соответствовать его спецификации.
- · Избегайте избыточной нагрузки на настенные розетки и/или удлинители, так как это увеличит риск возгорания или поражения электрическим током.
- Не устанавливайте посторонних предметов на кабель питания и само устройство.
- · Тщательно выбирайте место для системных кабелей и кабелей питания. Следите за тем, чтобы кабели не располагались в тех местах, где на них можно наступить. Убедитесь в отсутствии посторонних предметов на кабелях.
- Во избежание повреждения устройства, убедитесь также, что переключатель напряжения (если он
- · предусмотрен) на источнике питания соответствует характеристикам питания, доступным в местности установки устройства.
- · Убедитесь также, что электропитание подключенных устройств соответствует электропитанию, доступному в местности установки устройства.
- · Используйте только сертифицированные кабели питания. Если кабель питания не входил в комплект поставки, приобретите кабель питания,<br>сертифицированный для эксплуатации на сертифицированный для эксплуатации на данной территории и подходящий для использования с устройством. Ток и напряжение, указанные на кабеле, должны быть больше, чем те же параметры, указанные на устройстве.
- · Для предотвращения поражения электрическим током подключайте кабели питания устройства и периферийного оборудования к электрическим розеткам, заземленным должным образом. Эти кабели оснащены вилками с тремя контактами для обеспечения надлежащего заземления. Не используйте переходники без заземления кабеля. Если необходимо использовать удлинитель, используйте 3-проводной кабель с контактами, заземленными должным образом.
- Соблюдайте требования к удлинителю и сетевому фильтру. Убедитесь, что суммарный ток в Амперах для всех продуктов, подключенных к удлинителю или к сетевому фильтру, не превышает 80 процентов от предельно допустимого значения для удлинителя или сетевого фильтра.
	- · Для защиты устройства от внезапных скачков электроэнергии, используйте сетевой фильтр, устройство защиты от электрических помех или источник бесперебойного питания (UPS).
	- · Не вносите изменения в силовые кабели или разъемы питания самостоятельно. Всегда следуйте правилам установки электрооборудования.
	- · При подключении или отключении питания на источниках питания, заменяемых в «горячем» режиме, если они предусмотрены для устройства, соблюдайте следующие рекомендации:
	- · Установите сначала источник питания, а затем подключите к нему кабель питания.
	- · Сначала отключите кабель питания, а затем извлеките источник питания.
	- Если у системы есть несколько источников питания, отключите питание устройства, отсоединив все кабели питания от источников питания.

#### *Обслуживание/Разборка*

- · При использовании продукта строго соблюдайте инструкции в прилагаемой документации.
- · Открытие или снятие деталей, отмеченных треугольником со знаком молнии, может вызвать поражение электрическим током. Только квалифицированный специалист сервисной службы может выполнить ремонт данных компонентов.
- · Во избежание риска поражения электрическим током не разбирайте данное устройство. Не допускается замена внутренних деталей пользователем.
- · Избегайте попадания пищи или жидкости на системные компоненты, а также не используйте устройство во влажной среде. Если внутрь корпуса попала жидкость, обратитесь в соответствующий раздел в руководстве по поиску и устранению неисправностей или свяжитесь с квалифицированным специалистом сервисной службы.
- · Используйте устройство только с сертифицированным оборудованием.

· Соблюдайте осторожность при транспортировке устройств.

#### *Условия эксплуатации*

Используйте устройство вдали от источников влаги (например, ванны, раковины, аквариума или плавательного бассейна).

- · Не используйте устройство в зонах повышенной влажности.
- · Не подвергайте устройство воздействию воды или охлаждению, способствующему образованию конденсата на устройстве.
- · Держите устройство вдали от радиаторов и источников тепла. Кроме того, располагайте устройство таким образом, чтобы не блокировать вентиляционные отверстия.

## *Очистка устройства*

- · Перед очисткой устройства всегда отключайте питание.
- · Не используйте чистящие средства в виде жидкостей или аэрозолей. Используйте только средства со сжатым воздухом, рекомендованные для электрооборудования.
- · Используйте для очистки сухую ткань.

## *Защита от электростатического электричества*

Статическое электричество может повредить устройство. Для того чтобы предотвратить подобное повреждение, необходимо отвести статическое электричество от своего тела прежде чем касаться любого из электронных компонентов или подключенных к устройству кабелей. Необходимо предпринять следующие шаги для предотвращения повреждения от электростатического **электричества** (ESD):

- 1. При распаковке устройств из картонной коробки не вынимайте устройство из антистатического упаковочного материала, пока он не готов к установке в систему.
- 2. Прежде, чем снять антистатическую упаковку, убедитесь в отводе статического электричества от своего тела.
- 3. Для отвода статического электричества используйте антистатическое напольное покрытие и комплекты индивидуальной электростатической защиты (заземленные браслеты и т.п.)

## *Дополнительная информация*

При возникновении проблем с настройкой сети, пожалуйста, обратитесь к руководству пользователя, которое включено в комплект поставки коммутатора. Руководство содержит множество правил, диаграмм, объяснений и примеров для помощи в настройке и запуске сети.

Дополнительная помощь доступна через офисы, перечисленные в конце руководства пользователя или через онлайн. За подробной информацией по продуктам D-Link или маркетинговой информацией обратитесь, пожалуйста, на Web-сайт http://www.dlink.ru, за любой другой поддержкой - на Web-сайт http://dlink.ru/technical/index.php